**AYA ASSOCIATES, INC.**

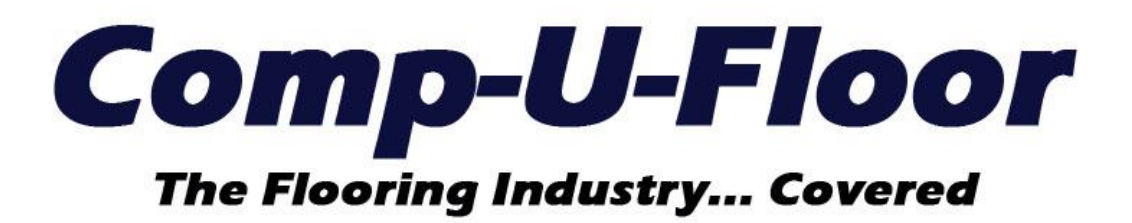

Web ERP Documentation for Version 1.11.2 04/20/2023

# **UPDATE FEATURES**

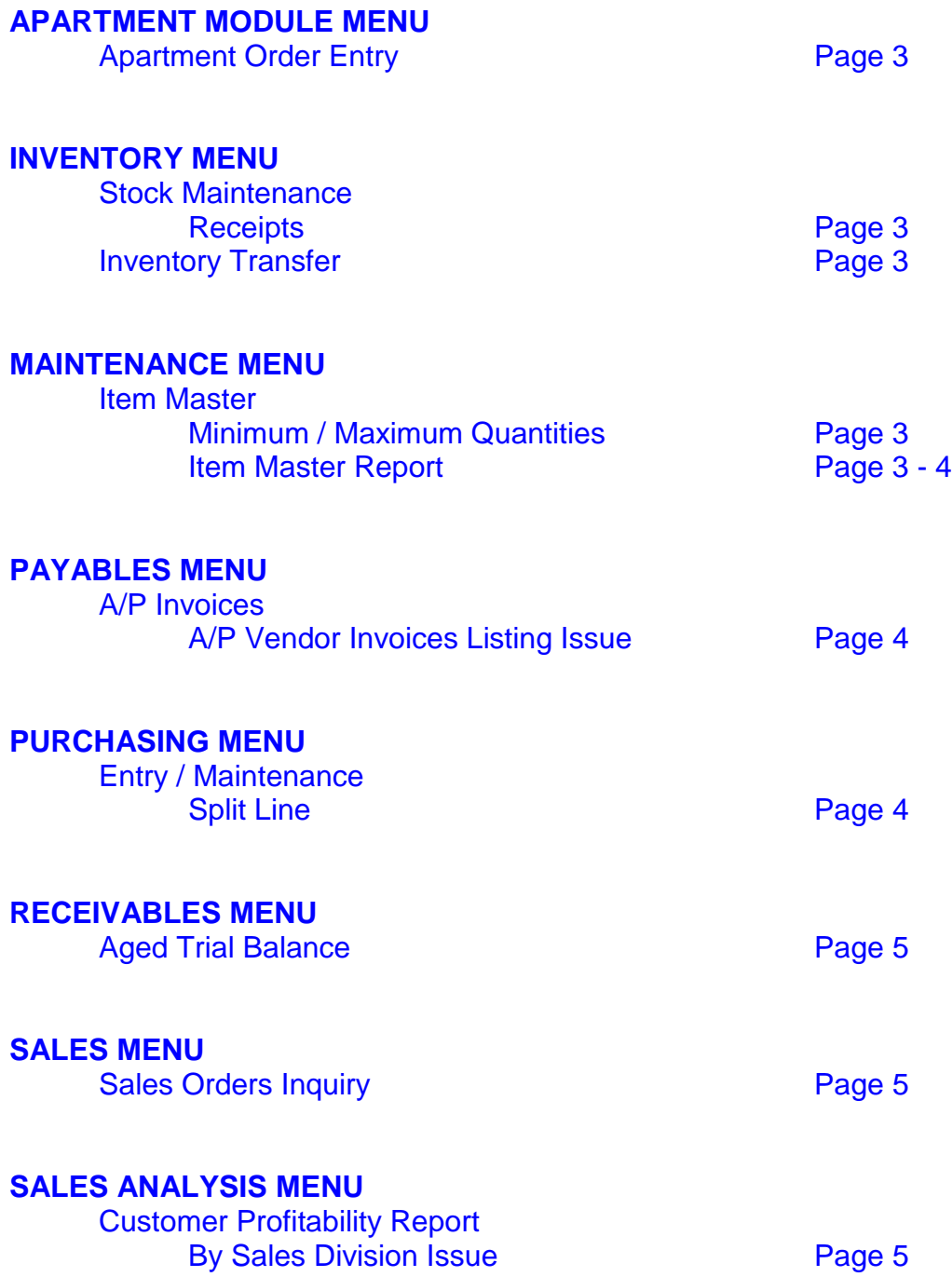

## **APARTMENT MODULE MENU**

## **Apartment Order Entry**

An apartment order can now be created for material and/or labor detail lines (Using the "+ New Item" button) without selecting any lines within a room or full unit. The intention is to have this option for service and repair orders only.

## **INVENTORY MENU**

#### **Stock Maintenance**

#### Receipts

Resolved the issue regarding the Dye Lot entered being blanked out for a receipt of a roll number already on file.

#### **Inventory Transfer**

A "Cancel Transfer" button was added to the "Print Transfer Ticket" tab within the Warehouse Transfers section. Selection of the "Print Transfer Ticket" tab will display all pending warehouse transfers (Transfer Ticket has not been printed). Any transfer line can be highlighted and selection of the "Cancel Transfer" button will cancel the transfer and create an Inventory History record with Code "X" and a Description of "Inventory transfer sending material canceled".

## **MAINTENANCE MENU**

## **Item Master**

#### Minimum / Maximum Quantities

Resolved the issue regarding failure to add or change a Minimum, Maximum or Reorder quantity, by item or warehouse, on the Minimum tab.

#### Report

Resolved the Report criteria issues as follows:

- The Item Type options are now displayed in alphabetic order (same as with creating a new Item Master record).
- The Discontinued Filter options are now displayed as All, Active Only and Discontinued Only (same as in Classic).

Resolved the Report sub-heading issues as follows:

- The Item Style and Color Descriptions are now listed on 1 line instead of wrapping–around to a second line when both descriptions exceeded 45 characters.
- Weight for hard surface items is now listed as "Weight per CT" instead of "Weight per EA".
- Weight for roll good items is now listed as "Ounce Weight" instead of "Weight".
- Cost for roll good items is now listed as "Roll Cost" and "Cut Cost" instead of "Unit Cost" and "Default Vendor Cut Cost".

The last line of each Report now lists "Total Items:" and the number of items listed.

# **PAYABLES MENU**

## **A/P Invoices**

Resolved the issue regarding the Vendor search within the A/P Vendor Invoice Listing failing to display the vendor selected when returned to the report criteria screen.

# **PURCHASING MENU**

## **Entry / Maintenance**

Resolved the issue regarding failure to renumber the detail lines properly after splitting the quantity of a detail line when another detail line was previously deleted. The new split line will always be displayed immediately after the line that was split so both lines are displayed together.

# **RECEIVABLES MENU**

## **Aged Trial Balance**

The Aging Periods were changed to match the Aging Periods used for the AR Delinquent Report and Customer Statements as follows:

 Current, 1 to 30 Days (Past Due), 31 to 90 Days (Past Due), 61 to 90 Days (Past Due) and Over 90 Days (Past Due).

## **SALES MENU**

# **Sales Orders Inquiry**

Resolved the screen criteria issues as follows:

- The obsolete order type Cash and Carry, A/R Charge and Consignment were removed from the View Options pull-down.
- The SO # column was expanded to enable viewing of the entire order number being entered.
- The Finalized column was changed to display Yes or No instead of true or false.
- The invalid Not Checked and Never on Credit Hold options were removed from the Credit Hold column pull-down.

Resolved the report issues as follows:

- Adjusted the Detail and Summary Report print formats to avoid cutting off part of the first column on the left side of the report
- List the detail line numbers correctly.

## Cancel All Expired

This option is now available to cancel expired Quotes, Hold Orders and Sample Orders.

**Note:** It is strongly recommended the "**S/O Cancel Order**" Company Password (Classic Admin Menu) be populated so each cancel option requires entry of a matching password to proceed.

# **SALES ANALYSIS MENU**

## **Customer Profitability Report**

By Sales Division

Resolved the issue regarding incorrectly listing information for all Sales Divisions when one Sales Division was selected.

**END**